# **CUSCS Moodle Cheat Sheet for Teachers http://moodle.scs.cuhk.edu.hk**

#### **Where to create? Profile** CUSCS Moodle Links -Edit personal particulars **CONCE 143-Course-A Navigation Bar Turn editing on**  $home + DEN$ Turn editing on Start organizing **Navigation Block** your course content Access to Participants list Cuss A - Quick access to your courses Moodle<br>My profi Quick access to other 15 September - 21 Septembe Clinter traniers Moodle locations > DEMO-A Sample Word Doct **Content-Related Blocks Administrator Block**  $\overline{\phantom{a}}$  Demo of do - Event Calendar Change course settings **C** Sample DOE File - Course news & mo of v - Change resource settings recent activity Sample Video - Import course contents · Demo of e - Manage students, groups Sample Folder **Course Content** and groupings  $\frac{1}{2}$ · Demo of Sa *<u><i>D*</u> Backup Sample URL (www.yahoo. · Demo of hy **Drag to move section • 4 15 December - 21 December Show or Hide section Edit settings**  $\Rightarrow$  Move right **Edit summary**  $\bullet$ @ Hide **Drag to move resource**  $\bullet$  $\bullet$  $\bullet$  $\bullet$  Sample PDF File **Show** Turn editing on *C* Duplicate Edit<sub>7</sub> **menu Edit resource title** Assign roles **Add files, links, assignments, etc.**  X Delete Add an activity or resource **Increase/Reduce number of sections**  $\bullet$

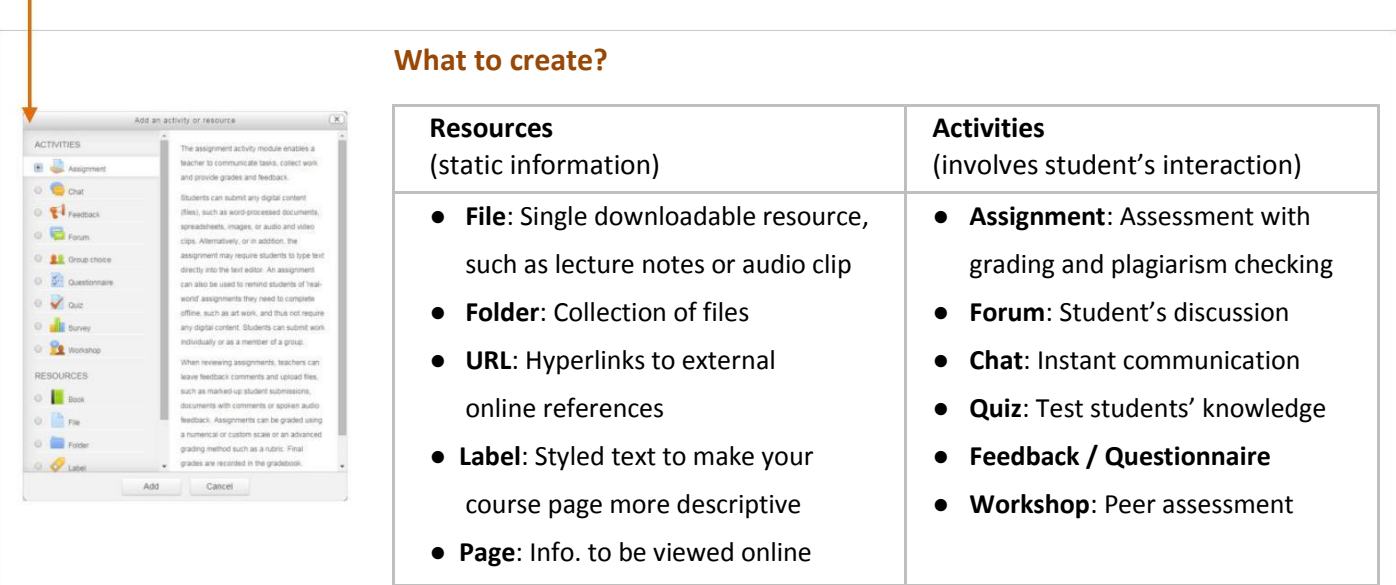

# **How to create?** (Generic workflow)

Go to the course  $\rightarrow$  Turn editing on  $\rightarrow$  Add an activity or resource  $\rightarrow$  Choose activity/resource type  $\rightarrow$  Enter: Name of the activity/resource, Description, Groups and Grouping, Availability (visibility, dates, etc.), other Restrict Access (fine control such as precise date-time and grade prerequisite) →

Can't find the settings you are looking for? Click  $\triangleright$  Expand all on the top-right of editing page

#### **Assignment**

- How will you handle late submission?
- What student can submit?
- Do you allow draft version?
- Do you need group submission?
- Do you need an email alert when students make submissions?
- How will you grade the submissions?
- Do you need plagiarism checking?
- → Start Date / Due Date / Cut-off Date
- $\rightarrow$  Submission types: File and/or Online Text  $\rightarrow$  Max. no./size of files
- $\rightarrow$  Enable "Require students click submit button"
- $\rightarrow$  Setup Group + Grouping  $\rightarrow$  Enable "Students submit in groups" (Tips: Create "Group Choice" activity to offload your work)
- $\rightarrow$  Enable "Notify graders about submissions"
- $\rightarrow$  Grade + Feedback comments and/or Feedback files
- → Uncheck "Enable VeriGuide" if not needed

#### **Groups and Groupings**

Go to the course  $\rightarrow$  Administration block  $\rightarrow$  Course administration  $\rightarrow$  Users  $\rightarrow$  Groups  $\rightarrow$  Create group/grouping

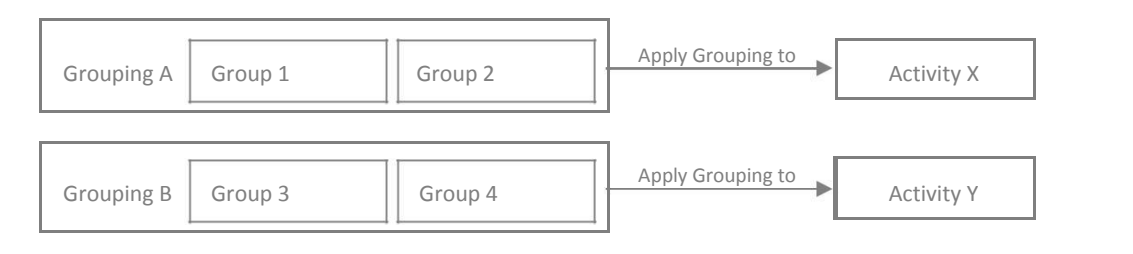

# **Course Import**

Go to the **destination/new** course → Administration block → Course administration → Import

→ Select a **source/old** course → Select activity types to copy → Select activities/resources to copy →

⚠ Remember to re-configure activities in destination/new course (e.g. Assignment due-dates)

### **Support**

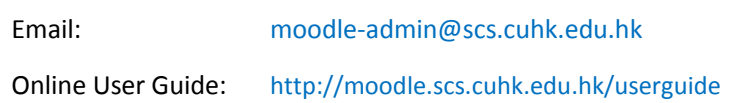

Copyright © 2014. All rights reserved. CUSCS. Last Update: 2014-09-10